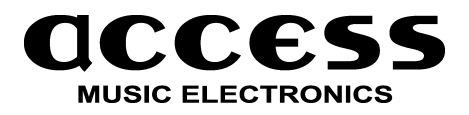

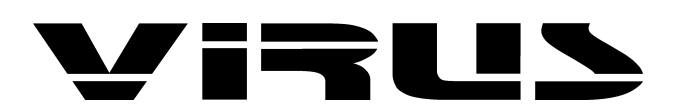

Wichtige Ergänzungen und Anmerkungen zum VIRUS b/kb

Bitte besuchen Sie von Zeit zu Zeit unsere Homepage, um Updates und weitere Informationen zu erhalten.

http://www.access-music.de

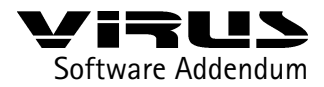

2

### Kapitel | Inhalt

- 3 Einladen des Software-Updates
- 6 Der Vocoder des VIRUS
- 8 Die Parameter des VIRUS-Vocoders
- 12 Anmerkungen zum Vocoder
- [13 Der Ringmodulator](#page-2-0)
- [13 512 Single-Sounds](#page-5-0)
- [13 Compare Mode](#page-7-0)
- [14 Unison Mode](#page-11-0)
- [14 Neuer Keymode: HO](#page-12-0)LD
- [14 Neue Arpeggiator-F](#page-12-0)unktionen
- [15 Parameter-Scro](#page-12-0)ll
- [15 Neue Modula](#page-13-0)tionsmatrix
- [16 LFO 3 Clock](#page-13-0)
- [16 LFO-Synchronisation und -Trig](#page-13-0)gerung
- [16 Hauptschalter für](#page-14-0) den Clock-Empfang
- [17 Priority](#page-14-0)
- [17 Neue Dump](#page-15-0)-Funktionen
- [18 Multi Program Change](#page-15-0)
- [18 Controller Dump](#page-15-0)
- [19 Erweite](#page-16-0)rte Panic-Funktion
- [19 Bank/Program Change ü](#page-16-0)ber SysEx
- [19 Chorus-Feedback bipol](#page-17-0)ar
- [20 Die Tastaturversi](#page-17-0)on des Virus: Der Virus kb
- [20 Local Off und die Dreifaltig](#page-18-0)keit
- [21 Tastatur & Co.](#page-18-0)
- [23 Die Keyboard-Modes](#page-18-0)
- [27 Menü-Übersicht VIRUS b und kb](#page-19-0)

Copyright 1999 access music electronics, germany Besuchen Sie uns auch auf unserer Webpage www.access-music.de Dort finden Sie neben aktuellen Informationen auch das aktuellste Subrelease des VIRUS Betriebssytems. Satz und PDF BabylonWaves Media, Köln. babylonwaves@home.ivm.de

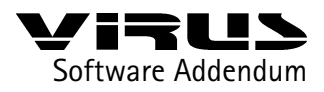

<span id="page-2-0"></span>Kapitel | Einladen der Software

Sehr geehrte VIRUS-User,

das VIRUS-Betriebssystem besteht aus zwei MIDI-Files, "first25x.mid" und "secon25x.mid". Das File "first25x.mid" enthält das eigentliche Betriebssystem; das File "secon25x.mid" enthält die Werk-Singles und -Multis. Bitte laden Sie in einem zweiten Arbeitsgang zusätzlich das File "secon25x.mid" in den VIRUS, falls im ReadMe-File des Software Updates nichts anderes vermerkt ist.. Das zweite File enthält zahlreiche Singles, die den Vocoder und die Input-Sektion verwenden. Die Singles und Multis aus "secon25x.mid" werden wie das Betriebsystem im Flash-Rom gespeichert und sind in Bank C und D zu finden.

Falls Sie bereits eigene Klangprogramme erstellt und im VIRUS gespeichert haben, können Sie diese zur Sicherheit mit Hilfe eines MIDI-Bulk-Dump (im MIDI-Menü unter der CTRL-Taste) in Ihren Sequencer übertragen und dort sichern.

# **Einladen des Software-Updates**

- g Schalten Sie den VIRUS aus.
- Laden Sie das MIDI-File mit dem System-Update "first.mid" in Ihren Sequenzer und stellen Sie sicher, daß der richtige MIDI-Ausgang angewählt ist.
- Stellen Sie sicher, daß die Midi Clock an Ihrem Sequenzer ausgeschaltet ist; einige Midi-Interfaces arbeiten nicht korrekt, wenn Midi Clock und SysEx Daten gemischt werden.
- g Halten Sie, während Sie den VIRUS einschalten, solange die Taste STORE, bis die Meldung "SYSTEM UPDATE Receive" im Display erscheint.
- Drücken Sie erneut die Taste STORE, um die Empfangsbereitschaft zu aktivieren.
- Jetzt können Sie das MIDI-File starten.

Beim Empfang des Files können Sie die hochlaufenden Blocknummern im VIRUS-Display beobachten. Tritt im Display die Fehlermeldung "RECEPTION FAILED" auf, so ist ein Übertragungsfehler aufgetreten, der von einer Überlastung der MIDI-Schnittstelle herrühren kann. In diesem Fall muß das gesamte File nochmal geladen werden, unter Umständen bei einem erheblich reduzierten Abspieltempo des Sequenzers (z.B 60 bpm). Drücken Sie hierzu eine beliebige Taste, um die Fehlermeldung zu quittieren und dann wieder STORE, um die Empfangsbereitschaft erneut zu aktivieren.

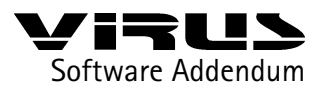

Kapitel | Einladen der Software

Nach Abschluß des Ladevorgangs können Sie durch Druck auf die STORE-Taste den Brennvorgang starten. Hierbei wird die neu eingeladene Software in das FLASH-ROM des VIRUS gebrannt.

Stellen Sie bitte sicher, daß während der ca. 30 Sekunden des Brennvorgangs die Stromversorgung des VIRUS stabil bleibt und das Gerät nicht abgeschaltet wird! Nach Abschluß des Brennvorgangs werden Sie aufgefordert, das Gerät auszuschalten. Nach einem erneuten Einschalten steht Ihnen die neue Software zur Verfügung.

Falls sie das Gefühl haben, daß das VIRUS-Betriebssystem instabil läuft, so können Sie einen System-Reset durchführen. Halten Sie, während Sie den VIRUS einschalten, die Tasten LFO 1 SHAPE und LFO 2 SHAPE gedrückt. Das System-Reset wird daraufhin automatisch ausgeführt. Beim System-Reset treten keinerlei Datenverluste auf, es werden lediglich einige globale Parameter wie "Soft Thru" etc. in den Ursprungszustand versetzt.

Viel Spaß mit den neuen Funktionen, Ihr VIRUS-Entwickler-Team, Sommer 1999

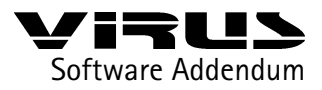

### Kapitel | Anmerkungen zum Virus b und kb

# **Die Benutzeroberfläche Bei VIRUS b und kb**

Bei VIRUS b und kb wurde die Benutzerobefläche überarbeitet, um einen intuitiveren Zugriff auf die Menü-Parametern zu ermöglichen. VIRUS b und kb bieten zusätzlich zum zentralen Edit-Menü fünf weitere Edit-Menüs bei den Funktionsblöcken LFO1, LFO 2, Oscillators und Filters, die jeweils über einen eigenen Taster aufgerufen werden. Die Effekte besitzen ebenfalls ein eigenes Edit-Menü, das über den Taster "EFX" aufgerufen wird. Diese zusätzlichen Menüs werden als "lokale Edit-Menüs" bezeichnet. Ein lokales Menü beherbergt nur Parameter, die mit dem entsprechenden Funktionsblock zu tun haben.

Bitte beachten Sie beim Nachschlagen in der Bedienungsanleitung, daß dort verschiedene Parameter unter "Single Edit Menu" aufgezählt sind, die sich bei VIRUS b und kb stattdessen in den lokalen Menüs befinden. Einige Parameter, die beim VIRUS über das Panel erreichbar sind, befinden sich bei VIRUS b und kb wegen der Edit-Taster im lokalen Menü. Auf dem Panel der beiden neuen Geräte finden sich ferner zwei zusätzliche Taster für das Umschalten der Parts; die Panel-Abschnitte der LFOs wurden geringfügig umgestaltet.

Die speziellen Funktionen der Keyboard Version finden Sie am Ende des Addendums im Abschnitt "Die Tastaturversion des Virus: Der Virus kb"

Beachten Sie bitte auch die Menü-Übersicht im Anhang an das Addendum.

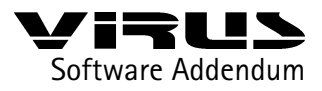

<span id="page-5-0"></span>Kapitel | Der VIRUS-Vocoder

# **Der Vocoder des VIRUS**

**Über Vocoder** 

Der VIRUS verfügt nun auch über einen Vocoder. Obwohl diese Geräte nach längerer Abwesenheit nun wieder in den Musik-Mainstream zurückgekehrt sind, wissen viele Musiker nicht genau, was genau ein Vocoder kann, wie er funktioniert und – am wichtigsten – wie er klingt.

Bei einem Vocoder handelt es sich um ein Gerät, das zwei unterschiedliche Audiosignale zu einem neuen verknüpft. Die klanglichen Merkmale des sogenannten Analyse- oder Modulator-Signals werden dabei auf das Träger- oder Carrier-Signal übertragen. Als Modulator dient typischerweise die Stimme, als Carrier beispielsweise ein obertonreicher Dauerton.

Die Übertragung der klanglichen Eigenschaften erfolgt durch zwei Reihen von Bandpaßfiltern: Der Modulator durchläuft mehrere parallel geschaltete Bandpässe, die jeweils nur einen bestimmten Teil des gesamten Frequenzspektrums passieren lassen. Jedem Bandpaß ist ein Envelope Follower nachgeschaltet, der aus dem Pegel des jeweiligen Bandes ein Steuersignal gewinnt. Diesen Teil des Vocoders nennt man Analyse-Teil oder Modulatorbank.

Auch der Carrier, in unserem Beispiel der Dauerton, durchläuft eine solche Reihe von Bandpaßfiltern, wird also genau so zerlegt wie der Modulator. Diesen Bandpässen sind aber keine Envelope-Follower nachgeschaltet, sondern Verstärker, die durch die entsprechenden Steuersignale aus der Analyse-Abteilung kontrolliert werden. Das ist der Synthese-Teil oder die Carrierbank des Vocoders.

Taucht nun im Modulator ein ganz bestimmtes Frequenzband auf, gibt der Envelope-Follower des entsprechenden Bandpaßfilters im Analyse-Teil ein Steuersignal aus, das das zugeordnete Band im Synthese-Teil laut regelt. Mit anderen Worten: Nur die Frequenzbänder des Carriers (unserem Dauerton) gelangen zum Ausgang des Vocoders, die gerade auch im Modulator (Stimme) vorhanden sind. So kommt es, daß der Dauerton zu sprechen anfängt.

Die Tonhöhe des Ausgangs hängt nur vom Carrier ab: Wird statt einem Dauerton ein Flächen-Akkord als Carrier verwendet, ist eben ein sprechender Akkord – ein typischer Vocoder-Chor – zu hören. Und statt der Stimme kann natürlich ein Drumloop oder irgend ein anderes Signal als Modulator dienen.

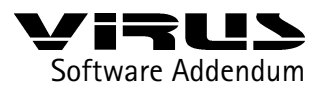

Kapitel | Der VIRUS-Vocoder

Alles, was Sie benötigen, um den Vocoder des VIRUS zu benutzen, ist die interne Klangerzeugung. Sie können jedoch auch externe Signale damit verarbeiten. Zu den Features des VIRUS Vocoder gehören 32 Filterbänder, Frequenzverschiebung der Modulatorbänder gegen die Carrierbänder, einstellbare Güte (Q-Faktor) der Filter, LFO Modulation und vieles mehr.

Sie können die verwendeten Signale auch filtern oder mehrere VIRUSklänge kombinieren, indem Sie ein MULTI nutzen und die AUX-Wege verwenden (siehe oben). Da der Vocoder in einem Single Sound die gesamte Filtersektion ersetzt, sind seine Parameter statt denen der Filter über die Regler der Filtersektion zugänglich. Die Polyphonie des VIRUS ist je nach der Zahl der aktiven Filterbänder des Vocoders eingeschränkt (siehe Filter Envelope RELEASE und Anmerkungen).

Wie bereits weiter oben dargelegt, besteht auch der Vocoder des VIRUS intern aus verschiedenen Sektionen mit unterschiedlichen Aufgaben:

#### u **1. Die Modulatorbank**

Diese Ansammlung von Bandpassfiltern zerlegt, vergleichbar mit einem Studio-Analyser, das Frequenzspektrum des Modulatorsignals, zum Beispiel von Sprache.

#### 2. Die Envelope Follower

Mit den Envelope-Followern wird der Pegel am Ausgangs jedes Bandpassfilters der Modulatorbank gemessen. Die resultierenden Mess-Signale, die nun keine Audiosignale mehr sind, sondern eher Modulations- oder Hüllkurvenbewegungen darstellen, können über einen Attack- und Decay-Regler geformt werden.

#### 3. Die Carrierbank

Ähnlich wie in der Modulatorbank wird in der Carrierbank ein Signal – in diesem Fall das Trägersignal oder Carriersignal – über Bandpassfilter in seine Frequenzbestandteile zerlegt. Hierbei korrespondiert jeder Bandpass der Carrierbank mit einem Bandpass der Modulatorbank, wobei beide Bandpässe normalerweise die selbe Einsatzfrequenz haben. Der mit den Envelope-Followern gemessene und geformte Signalpegel der Modulator-Filter wird nun dazu verwendet, um wie eine Hüllkurve die Ausgangslautstärke der Carrier-Filter zu regeln. Die so individuell geregelten Signale der Carrierbank werden wieder zusammengeführt und stellen das Vocoder-Signal dar.

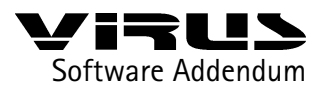

### <span id="page-7-0"></span>Kapitel | Die Parameter der Virus-Vocoders

# **Die Parameter des VIRUS-Vocoders**

**EXAMPLE VOCODER MODE** 

(im SINGLE MODE: Edit-Menü nach den INPUT-Parametern) Hier wird der Vocoder eingeschaltet und gleichzeitig die Signalquelle für die Carrierbank gewählt:

#### $\triangleright$  OSC

Wenn "Osc" gewählt wird, dient die vollständige Oszillatorsektion des VIRUS inklusive dem Rauschgeneratorals als Carriersignal. Die Oszillatoren können in gewohnter Weise polyphon gespielt werden, die Amplifier-Hüllkurve ist normal aktiv. Allerdings durchläuft das Signal nicht wie üblich die Filtersektion, da deren Regler dem Vocoder zur Verfügung gestellt werden. Es ist auch möglich, einen Single-Sound mit vollständiger Filter-Sektion dem Vocoder als Carriersignal zuzuführen. Hierzu muß das Single im Multimode auf einem anderen Multipart einem der Aux-Wege zugeführt werden. Dieser Aux-Weg kann nun über VOCODER Mode als Carriersignal abgegriffen werden (s.u.).

#### ▶ **OSCHOLD**

Identisch mit der Einstellung Osc, zusätzlich ist der Hold-Mode aktiv, der auch unter COMMON KeyMode verfügbar ist.

#### **NOISE**

Als Carriersignal wird weißes Rauschen verwendet, die Oszillator-Sektion ist nicht aktiv.

u **IN (L / In L+R / In R / Aux L ...)**

Als Carriersignal dient der hier gewählte externe analoge Eingang oder einer der Aux-Wege. Wird hier eine Stereoquelle, also L+R angewählt, so werden das linke und rechte Signal zu einem Monosignal zusammengemischt.

▶ OSC VOL (Grundeinstellung: 0 (mitte))

Unabhängig von der in VOCODER Mode gewählten Signalquelle läßt sich die Lautstärke des Signals – und somit auch die Ausgangslautstärke des Vocoders – mit OSC VOL einstellen.

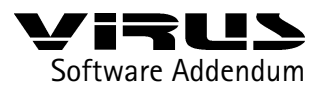

### Kapitel | Die Parameter des VIRUS-Vocoders

#### u **INPUT SELECT (im Edit-Menü)**

Während der INPUT Select normalerweise die Signalquelle für den Input-Mode darstellt, so wird bei aktivem Vocoder hier die Signalquelle für die Modulatorbank des Vocoders gewählt (die Signalwahl für die Carrierbank wurde etwas weiter oben beschrieben). Wird hier eine Stereoquelle, also L+R angewählt, so werden das linke und rechte Signal zu einem Monosignal zusammengemischt.

### u **Filter Envelope RELEASE**

Bestimmt die Anzahl der Filterbänder des Vocoders von 1 bis 32. Über die Anzahl der Filterbänder im Modulator- und Carrierteil wird die Komplexität und der Klangcharakter des Vocoders verändert. Bei geringer Anzahl wird der typische künstliche Klangcharakter eines Vocoders erzeugt, bei höherer Anzahl steigt die Qualität der Signal-Reproduktion, also mithin beispielsweise die Sprachverständlichkeit von vocodierter Stimme. Die Polyphonie des VIRUS ist je nach der Zahl der aktiven Filterbänder des Vocoders eingeschränkt.

#### u **CUTOFF (Grundeinstellung: 64 (mitte))**

Mittlere Einsatzfrequenz der Bandpassfilter in der Modulator- und Carrierbank. Bei geringen Spreizungen der Filterbänke (KEYFOLLOW) läßt sich über CUTOFF die Mittenfrequenz des bearbeiteten Frequenzspektrums einstellen.

#### KEYFOLLOW (Grundeinstellung: +63 (rechts))

Spreizung der Bandpassfilter von Modulator- und Carrierbank im Frequenzspektrum. Der Regler arbeitet je nach Einstellung der Filter-Select-Tasten gemeinsam oder getrennt für Modulator- und Carrierbank. Hierbei ist FILT 1 dem Carrierteil und FILT 2 dem Modulatorteil zugeordnet.

Ist KEYFOLLOW voll aufgedreht (+63), so decken die Filter das gesamte Frequenzspektrum ab. Dreht man KEYFOLLOW zurück, so wird die Spreizung der Filter enger, und es wird nur ein Teil des Frequenzspektrums abgedeckt. Der Mittelpunkt dieses Spektrums wird durch CUTOFF bzw. CUTOFF 2 bestimmt. Sind FILT 1 und FILT 2 gekoppelt, so sind die Einsatzfrequenzen der Bandpassfilter von Modulator- und Carrierbank identisch. Wird nur die Spreizung der Carrierbank verringert (FILT 1), so wird das analysierte Spektrum nur auf einem kleineren Teil des Carriersignals abgebildet, das Spektrum wird dabei hörbar zusammengestaucht. Wird dagegen nur die Spreizung der Modulatorbank verringert (FILT 2), so wird nur ein Teil des Modulatorsignals gemessen, jedoch auf das gesamte Carriersignal projiziert, das Spektrum wird dabei hörbar gestreckt.

Wird einer der beiden KEYFOLLOW-Parameter in den negativen Bereich gedreht, so wird das Modulatorspektrum spiegelverkehrt auf das Carrierspektrum projiziert. Das hat einen sehr interssanten "Bändertausch" zur Folge: Die Höhen des Modulatorsignals steuern die Bässe, die Bässe dagegen die Höhen des Carriersignals. Wenn Sie beispielsweise die menschliche Stimme als Modulator verwenden, bleibt sie

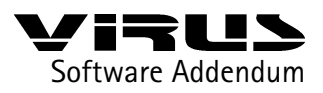

10

### Kapitel | Die Parameter des VIRUS-Vocoders

durch diesen Bändertausch zwar erkennbar, zu verstehen ist allerdings nichts mehr. Experimentieren Sie mit dieser Möglichkeit, es lassen sich sehr lohnende Effekte damit erzielen.

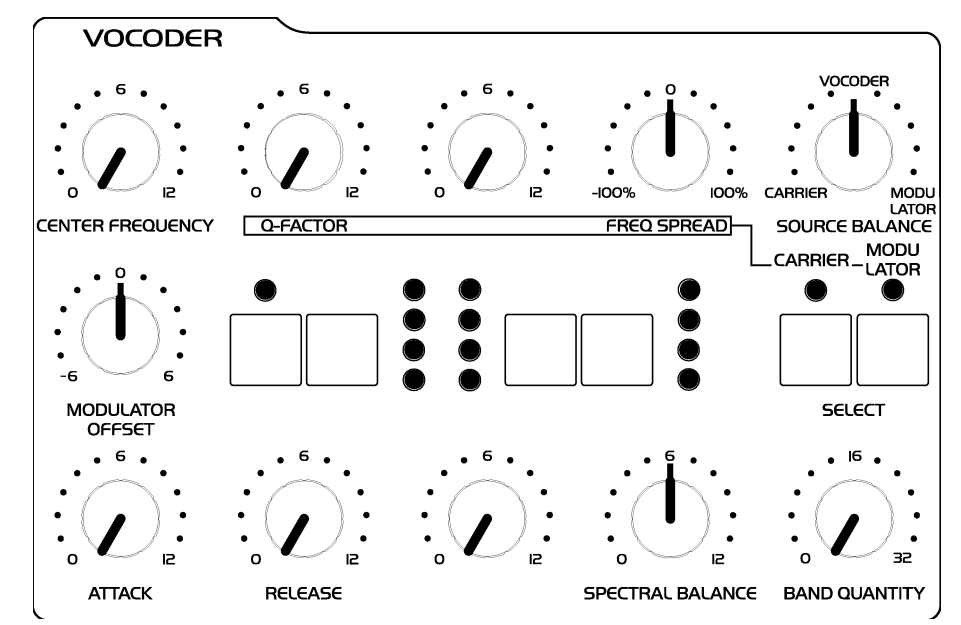

Das wird aus der Filter-Sektion, wenn der VIRUS-Vocoder eingeschaltet ist.

#### u **CUTOFF 2 (Grundeinstellung: 0 (mitte))**

Lineare Verschiebung der Einsatzfrequenzen der Modulatorbank gegenüber der Carrierbank. Werden die Einsatzfrequenzen der beiden Bänke gegeneinander verschoben, kommt es zu einem Versatz der Modulator- und Carrier-Bänder, der in gut hörbaren Pitch-Shifting- und Mickey-Mouse-Effekten resultiert.

### **RESONANCE**

Über die RESONANCE wird die Güte der Bandpassfilter eingestellt (Q-Faktor, Bandbreite, Resonanz). Der Regler arbeitet je nach Einstellung der Filter-Select-Tasten gemeinsam oder getrennt für Modulator- und Carrierbank. Hierbei ist FILT 1 dem Carrierteil und FILT 2 dem Modulatorteil zugeordnet.

Ist die Güte der Bandpassfilter in der Carrierbank (FILT 1) gering, so verhalten sich die Filter neutraler in der Reproduktion des Carriersignals, ist die Güte hoch, so treten die Resonanzen der Filter deutlich zu Tage und erhöhen den künstlichen Charakter des Vocoders. Die Güte der Bandpassfilter in der Modulatorbank beeinflußt nicht in diesem Maße den Klangcharakter des Vocoders. Sie bestimmt die Trennschärfe zwischen den Frequenzbändern des Modulatorsignals, was je nach Modulatorsignal durchaus mal wichtig, oft aber kaum hörbar ist.

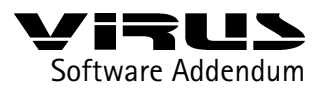

### Kapitel | Die Parameter des VIRUS-Vocoders

11

### u **FILTER ATTACK (Grundeinstellung: 0 (links))**

Die Anstiegszeit der Envelope-Follower. Mit diesem Parameter können Sie bestimmen, wie schnell die Envelope Follower – und damit die Carrierbänder – auf Änderungen im Frequenzgehalt des Modulatorsignals ansprechen sollen. Höhere Werte machen den Vocoder träger und verzögern seine Reaktion.

### u **FILTER DECAY (Grundeinstellung: 0 (links))**

Die Abklingzeit der Envelope-Follower. Mit diesem Parameter können Sie bestimmen, wie schnell die Envelope Follower – und damit die Carrierbänder – auf das "Verschwinden" bestimmter Frequenzen im Modulatorsignals reagieren sollen. Höhere Werte sorgen für ein Nachklingen der Carrierbänder und "verschleifen" dadurch das Vocodersignal. Bei sehr hohen Attack- und Decay-Werten nimmt die Sprachverständlichkeit des Vocoders ab, es entstehen dafür aber sehr schöne "wabernde" Vocoder-Flächen.

#### u **FILTER BALANCE (Grundeinstellung: 0 (mitte))**

Mit FILTER BALANCE kann eine Mischung zwischen dem Vocoder-Signal und dem Modulatorsignal bzw. Carriersignal erzeugt werden. Dreht man FILTER BALANCE nach links, so wird dem Vocoder-Signal das Carriersignal zugemischt. Dreht man FILTER BALANCE nach rechts, so wird dem Vocoder-Signal das Modulatorsignal zugemischt. In den Extremstellungen können mit FILTER BALANCE die Eingangssignale des Vocoders zur Kontrolle abgehört werden.

Verschiedene Parameter des Vocoders können mit LFO 1 und LFO 2 moduliert werden:

#### ► LFO 1 RESO 1+2

moduliert die Güte der Bandpassfilter von Modulator- und Carrierbank.

u **LFO 2 FILT 1**

Moduliert die Frequenzen der Bandpassfilter der Carrierbank.

 $\blacktriangleright$  LFO 2 FILT 2

Moduliert die Frequenzen der Bandpassfilter der Modulatorbank.

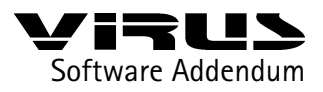

### <span id="page-11-0"></span>Kapitel | Anmerkungen zum VIRUS-Vocoder

# **Anmerkungen zum Vocoder**

Der Vocoder kann auch im Multimode von einem beliebigen Part angesteuert werden. Falls jedoch bei mehr als einem Part der Vocoder aktiviert sein sollte, so wird er demjenigen Part mit der kleinsten Partnummer zugewiesen.

Da der Vocoder ein hohes Maß an Rechenleistung benötigt, verringert sich die verfügbare Polyphonie des VIRUS bei eingeschaltetem Vocoder, und zwar abhängig von der eingestellten Zahl der Vocoder-Bänder. Bei Nutzung aller 32 Bänder benötigt der VIRUS-Vocoder die Rechenleistung von bis zu vier Stimmen. Der Vocoder schaltet sich allerdings erst bei Anliegen eines Eingangssignals ein und 10 Sekunden nach Abklingen des Eingangssignals automatisch ab, so daß die volle Polyphonie des VIRUS auch dann verfügbar ist, wenn der Vocoder zwar aktiviert ist, aber kein Eingangssignal anliegt.

Da – wie gesagt – die gesamte Filtersektion des Singles gegen den Vocoder ausgetauscht wird, sind auch die Filterfunktionen, die nicht für den Vocoder verwendet werden – beispielsweise SATURATION oder das Filter Routing – nicht verfügbar.

Möchte man den Vocoder vollständig als externen Effekt einsetzen, so wählt man bei VOCODER Mode einen der beiden externen Eingänge für das Modulatorsignal, bei INPUT Select den anderen Eingang für das Carriersignal.

Ähnlich verhält es sich, wenn man im Multimode die Ausgangssignale verschiedener Parts als Eingangssignale für den Vocoder nutzen will. Dann führt man über Output Select (OutSel) das Signal der gewünschten Multiparts auf einen der beiden Aux-Wege und wählt in VOCODER Mode bzw. INPUT Select diese Aux-Wege als Signalquellen für den Vocoder.

g Da die Aux-Wege die Signale mehrerer Parts zusammenfassen bzw. mischen können, ist es möglich, beispielsweise ein komplettes Drum-Arrangement, das man unter Zuhilfenahme mehrerer Multiparts erstellt hat, über einen Aux-Weg in den Vocoder einzuspeisen. Über FILTER BALANCE läßt sich das Vocoder-Ausgangssignal dann mit dem unbearbeiteten Eingangssignal mischen.

g Auch bei eingeschaltetem Vocoder sind im betreffenden Single bzw. Multipart die Effektsektion (Chorus, Delay) sowie das Output Select wie gewohnt verfügbar.

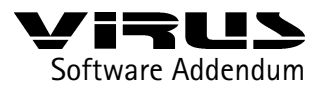

<span id="page-12-0"></span>**Der Ringmodulator**

Neu als Klangquelle im VIRUS ist ein Ringmodulator. Er multipliziert die Signale von Oscillator 1 und 2 und erzeugt dadurch u.a. interessante inharmonische Spektren, die hochgradig abhängig vom Frequenzverhältnis der beiden Oszillatoren (veränderbar z.B mit OSC 2 SEMITONE) und den Wellenformen der Oszillatoren (z.b. Sinus Wave) sind.

Das Signal des Ringmodulators kann über den Parameter EDIT: RINGMODULATOR Volume eingeblendet werden (im Edit-Menü nach NOISE Volume). Wenn RINGMODULATOR Volume Null ist, dann ist der Ringmodulator abgeschaltet. Das Signal des Ringmodulators wird wie das Signal des Noisegenerators nicht über OSC VOL geregelt, so daß die Originalsignale der Oszillatoren separat vom Ringmodulator ausgeblendet werden können.

# **512 Single-Sounds**

Der VIRUS bietet nun Zugriff auf 512 Single-Sounds. Neben den 256 RAM-Sounds (Bank A und B) können jetzt auch die 256 originalen Werksounds im FLASH-ROM, die bisher nur über die Reset-Prozedur in das RAM kopiert werden konnten, als Bank C und D direkt angewählt werden. Diese Speicherplätze können nicht mit STORE überschrieben werden.

# **Compare Mode**

Drückt man STORE und danach EDIT oder CTRL, so gelangt man in den neuen Compare-Mode (to compare = vergleichen). Hat man einen Single-Sound programmiert oder editiert, so kann man im Compare-Mode den sich ursprünglich auf diesem Speicherplatz befindenden Sound hören. Drückt man wiederholt EDIT oder CTRL, so wird zwischen dem Compare-Sound und dem editierten Sound hin- und hergeschaltet, so daß man beide Sounds vergleichen kann. Die Bank- und Programmnummer des Compare-Sounds kann mit den Parameter- und Value-Tasten weitergeschaltet werden. So kann man einen neuen Speicherplatz für den editierten Sound suchen und dabei den Sound hören, den man überschreiben wird. Hierbei wird der editierte Sound nicht berührt. Mit STORE wird der editierte Sound gespeichert, mit MULTI oder SINGLE verläßt man die Store-Prozedur bzw. den Compare-Mode.

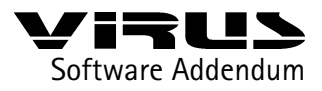

# <span id="page-13-0"></span>**Unison Mode**

Der Twin Mode heißt jetzt Unison Mode. Anstelle von zwei Stimmen (TWIN Mode On) lassen sich im UNISON Mode mehrere Stimmen gleichzeitig durch eine Note aktivieren. Die Parameter UNISON Detune, UNISON PanSpread und UNISON LfoPhase haben den gleichen Effekt wie ehemals im TWIN Mode. Mit UNISON Detune werden die beteiligten Stimmen unterschiedlich verstimmt, über UNISON PanSpread werden die Stimmen gleichmäßig im Stereopanorama verteilt. Ein Klang mit aktiviertem UNISON Mode ist nach wie vor polyphon spielbar, wobei die Polyphonie je eingestellter Stimmenzahl im UNISON Mode natürlich deutlich eingeschränkt ist. Für den klassischen Unison Mode ist es sinnvoll, den Klang im KEYMODE auf Mono zu schalten. Die Einstellung UNISON Mode = 2 ist identisch mit der ehemaligen Einstellung TWIN  $Mode = On.$ 

# **Neuer Keymode: HOLD**

HOLD: Der Hold-Mode ist ein polyphoner Mode, bei dem die Noten gehalten werden, auch nachdem die Tasten losgelassen wurden. Erst wenn alle Tasten losgelassen wurden und eine neue Taste gedrückt wird, werden die bis dahin gehaltenen Noten freigegeben. Dieser Mode arbeitet also ähnlich wie der Arpeggiator Hold, betrifft aber direkt die einzelnen Noten.

# **Neue Arpeggiator-Funktionen**

Der Arpeggiator des Virus besitzt einige neue Funktionen: Wird der "Hold"-Parameter (CTRL-Menü: ARPEGGIATOR) aktiviert, spielt das Arpeggio auch nach Loslassen der Tasten weiter. Ob die Arpeggio-Noten an den MIDI-Ausgang des Virus geleitet werden sollen, kann mit dem neuen globalen Parameter "Arpeggiator to MIDI" (CTRL-Menü: MIDI) entschieden werden. Sie haben nun also beispielsweise die Möglichkeit, das Arpeggio in einem Sequencer aufzuzeichnen, wenn der MIDI Out des Virus mit dem MIDI In des Sequencers verbunden wurde. Der Arpeggiator bietet nun außerdem zwei weitere Modes, nämlich "Random" und "Chord": Im Random-Mode werden die gespielten Noten in zufälliger Reihenfolge wiedergegeben; im Chord-Mode als Akkord wiederholt. Der Chord-Mode erzeugt also kein Arpeggio im klassischen Sinne, sondern bietet vielmehr eine Chord-Trigger-Funktion, die sich beispielsweise zum rhythmisieren von Akkordbegleitungen anbietet.

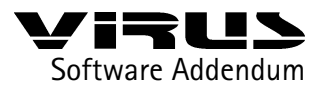

# <span id="page-14-0"></span>**Parameter-Scroll**

Bei längerem Druck auf eine der Parametertasten wandert das Display nun automatisch durch die Liste der Parameter im jeweiligen Menü. Wenn Sie eine Parametertaste gedrückt halten und die andere Parametertaste antippen, können Sie direkt zur nächsten Parameter-Gruppe springen. Wenn Sie die zweite Taste auch gedrückt halten, beginnt der automatische Schnelldurchlauf. Die Richtung des Menü-Durchlaufs hängt davon ab, welche der beiden Parameter-Tasten sie zuerst drücken.Neue Modulationsmatrix

# **Neue Modulationsmatrix**

Die ASSIGN-Sektion verfügt über 9 zusätzliche, stimmenbezogene Modulationsquellen (Sources):

- u **Env1, Env2, Lfo1, Lfo2, Lfo3** Die entsprechende Hüllkurve bzw. der entsprechende LFO ist Modulationsquelle (Source) des ASSIGNs.
- VeloOn, VeloOff

Die Anschlagsgeschwindigkeit (VeloOn) bzw. die Loslaßgeschwindigkeit (VeloOff) der jeweiligen Note ist Modulationsquelle. Da bei VeloOff die Loslaßgeschwindigkeit erst beim Loslassen der Taste bekannt ist, wird beim Anschlagen der Taste auch hier die Anschlagsgeschwindigkeit zur Modulation genutzt. Damit sind in der Stellung VeloOff Anschlags- und Loslaßgeschwindigkeit gleichermaßen aktiv.

**Keyflw** 

Hier dient als Modulationsquelle die Notennummer bzw. Tonhöhe der angeschlagenen Taste (Keyfollow).

u **Random**

Als Modulationsquelle dient hier ein Zufallswert, der bei Anschlag der Taste erzeugt wird und für den ganzen Verlauf der Note bestehen bleibt. Mit diesen neuen Modulationsquellen können, wie bisher schon mit den 18 Controller-Quellen, 6 von 90 Modulationszielen (Destinations) moduliert werden. (CTRL: ASSIGN 1/2/3: Source)

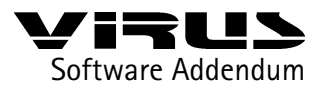

# <span id="page-15-0"></span>**LFO 3 Clock**

Da auch LFO 3 als Modulationsquelle für das ASSIGN zur Verfügung steht, ist dieser jetzt wie LFO 1 und 2 zur Master-Clock bzw. Midi-Clock synchronisierbar.

# **LFO-Synchronisation und -Triggerung**

Die Synchronisation der LFOs zur Midi-Clock (Takt-Synchronisation zum Arrangement) wurde verbessert. Darüberhinaus ist es nun möglich, einen synchronisierten LFO jederzeit über einen Controller zu triggern. Als Controller dienen hier die Parameter

- LFO1 Mode (Ctr #70) ,
- LFO2 Mode (Ctr #82) und
- LFO3 Mode (Parameter B 9, siehe SysEx-Dokumentation).

Die LFOs werden getriggert durch den simplen Empfang dieses Controllers, der Controllerwert ist egal, da LFO-Mode keine Funktion hat, wenn der LFO synchronisiert ist.

# **Hauptschalter für den Clock-Empfang**

Dieser neue Parameter (CTRL: MIDI ClockRx) aktiviert oder deaktiviert den generellen Empfang der Midi-Clock. Der VIRUS erkennt den Empfang eines Midi-Clock-Signals automatisch (Auto). Daher dient dieser Parameter nicht dem Aktivieren der Clock-Synchronisation , sondern eher ihrem Abschalten, wenn sie ausdrücklich nicht erwünscht ist (Off).

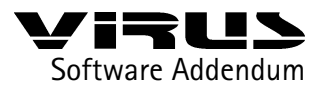

17

<span id="page-16-0"></span>Kapitel | Neue Funktionen

**Priority**

Mit diesem neuen Multimode-Parameter läßt sich das Noten-Klau-Verhalten des VIRUS bei Überlastung der maximalen Polyphonie steuern. In der Ausgangsstellung "Low" sind die Stimmen aller Part gleichberechtigt, wenn eine Stimme zugunsten einer neuen abgeschaltet werden muß. Stellt man die Priority eines Parts auf "High", so wird bei Stimmen dieses Parts der Noten-Klau vermieden. Gehen Sie sparsam mit diesem Parameter um; stellen Sie nicht alle Parts auf High. Der Parameter hätte dann keine Wirkung mehr, da alle Stimmen wieder gleichberechtigt wären.

# **Neue Dump-Funktionen**

u **Arrangement Dump**

Mit dieser Funktion (CTRL: MIDI DUMP TX Arrangement) können im Multi-Mode und im Multi-Single-Mode unter MIDI DUMP TX das aktuelle Multi gemeinsam mit den beteiligten Singles auf einen Sequenzer übertragen werden. Um diesen Dump kurz zu halten, werden nur die Parts mitgesendet, deren PartEnable auf On steht.

### **Arrangement Request:**

\$F0 \$00 \$20 \$33 \$01 [DeviceId:\$00..\$10] \$34 \$F7

#### **Global Dump**

Mit dieser Funktion (CTRL: MIDI DUMP TX Global) können alle globalen Daten (d.h. alle Parameter, die nicht mit einem Single oder Multi gespeichert werden, z.B. Mastertune On/Off) an einen Sequenzer übertragen werden.

#### u **Global Request:**

\$F0 \$00 \$20 \$33 \$01 [DeviceId:\$00..\$10] \$35 \$F7

▶ Total Dump

Mit dieser Funktion (CTRL: MIDI DUMP TX Total) können sämtliche Daten des VIRUS an einen Sequenzer übertragen werden.

 $\blacktriangleright$  Total Request:

\$F0 \$00 \$20 \$33 \$01 [DeviceId:\$00..\$10] \$36 \$F7

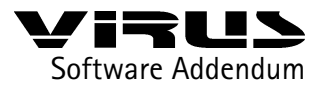

# <span id="page-17-0"></span>**Multi Program Change**

Mit diesem neuen Parameter (CTRL: MIDI MultiPrgChg) kann der Empfang von Programmwechselbefehlen zum Umschalten von Multis aktiviert bzw. deaktiviert werden. Der Multi-Program-Change schaltet über Midi-Program-Change ein komplettes Multi um, wenn MultiPrgChg = Ena (enable = erlaubt) eingeschaltet ist. Der Multi-Program-Change reagiert auf dem unter GlobalChan eingestellten Midi-Kanal. Program-Changes auf den anderen Midi-Kanälen schalten wie üblich die jeweiligen Singles in den Multi-Parts um. Der Multi-Program-Change arbeitet nur bei MultiPrgChg = Ena, jedoch unabhängig von der Einstellung in ProgChange, welche ausschließlich die Single-Program-Changes beeinflußt. Der Multi-Program-Change arbeitet nicht im Multi-Single-Mode, da er hier auf dem Display nicht nachzuvollziehen wäre.

# **Controller Dump**

Mit dieser neuen Option ist es möglich, einen Single Sound als Controller-Dump an den Midi-Out zu senden. Dabei werden sämtliche Parameter als einzelne Parameter-Changes hintereinander gesendet. Die Parameter werden entweder als Controller, Poly-Pressure oder SysEx-Messages gesendet – in Abhängigkeit der Einstellung in CTRL: MIDI CONTROL LoPage / HiPage. Der Controller-Dump ist keine Alternative zu einem normalen Single-Dump, da seine Übertragungszeit länger ist. Es ist allerdings möglich, damit einem Parameter-basierten Editor (Logic Environment, Cubase Mixer) mit einer Anpassung für den VIRUS einen kompletten Single-Sound zu senden, bzw. den Editor zu aktualisieren.

Erzeugt wird der Controller-Dump in CTRL: MIDI DUMP TX ControllerDump (dort STORE drücken) oder über einen SysEx-Request:

#### **Controller Dump Request**

[message]=

- 37: Controller Dump Request
- bb: Bank Number 00:Single Edit buffer
- ss: Part Number0..15
- {F0,00,20,33,01,[DeviceId:\$00..\$10],37,00,ss,F7}

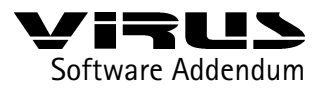

<span id="page-18-0"></span>**Erweiterte Panic-Funktion**

Die Panik-Funktion (Beide Transpose-Tasten gleichzeitig drücken) führt zusätzlich einen Controller-Reset aus, wenn man die Tastenkombination innerhalb einer Sekunde ein zweites Mal drückt.

Zurückgesetzt werden:

- $-$  Pitch Bend = 64 (middle)
- ChannelPressure = 0 (Aftertouch)
- Modulation Wheel =  $0$  (Contr. #1)
- Channel Volume =  $127$  (Contr. #7)
- $-$  Hold Pedal = 0 (Contr. #64)

# **Bank/Program Change über SysEx**

Ein Bank- oder Program-Change kann nun auch über einen SysEx-Befehl ausgelöst werden. Diese Befehle sind unabhängig von Midi-Kanälen, wie auch alle anderen SysEx Parameter-Changes. Die SysEx-Program-Changes werden immer ausgeführt, unabhängig davon, ob der jeweilige reguläre Program-Change gesperrt (disabled) ist. Parameter:

C 31m,bpcPart Bank Select0..3Bank A..D

- C 32m,bpcPart Bank Change0..3Bank A..D
- C 33m,bpcPart Program Change0..127
- C105gMulti Program Change0..127

# **Chorus-Feedback bipolar**

CHORUS-Feedback ist jetzt bipolar einstellbar, kann also positiv oder negativ sein, was erweiterte Klangmöglichkeiten für Chorus- und Flanger-Effekte bietet.

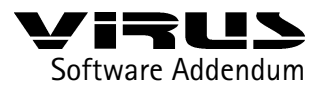

20

# <span id="page-19-0"></span>**Die Tastaturversion des Virus: Der Virus kb**

Obwohl der Virus kb letztlich "nur" ein Virus mit Tastatur ist, gibt es bei diesem Modell einige Besonderheiten zu beachten, denen der folgende Abschnitt gewidmet ist.

# **Local Off und die Dreifaltigkeit**

Um den Virus kb möglichst nutzbringend und sinnvoll einsetzen zu können, ist es lohnend, das Gerät - gedanklich! - einmal in die Komponenten Tastatur, Panel und Klangerzeugung zu zerlegen: Während Tastatur und Panel Daten senden, nämlich die gespielten Noten und die Bewegungen an den Rädern und Reglern, fungiert die Klangerzeugung - also das von außen unsichtbare Herz des Virus - als Empfänger dieser Daten. Die Kommunikation zwischen den Sendern und dem Empfänger findet dabei gemäß der MIDI-Norm statt - ob die Klangerzeugung Notenbefehle vom MIDI-Eingang oder der Tastatur des Virus kb erhält, macht aus ihrer Sicht also prinzipiell keinen Unterschied. Genau so verhält es sich mit den Daten, die durch Reglerbewegungen vom Panel an die Klangerzeugung übertragen werden: Auch hier werden ganz normale MIDI-Daten gesendet, wie sie auch über den MIDI-Eingang an die Klangerzeugung übermittelt werden können.

Warum fühlen wir uns veranlasst, Sie so ausführlich auf diesen Sachverhalt hinzuweisen? Ganz einfach: Eventuell kennen Sie schon von anderen Synthesizern den sogenannten "Local-Off"-Mode; ist er aktiviert, sendet die Tastatur ihre Daten zwar noch an den MIDI-Ausgang, nicht aber direkt an die Klangerzeugung. Das ist sinnvoll, wenn man einen Synthesizer zusammen mit einem Sequencer betreibt und die Tastatur des Synthesizers als Masterkeyboard in seinem Setup verwendet. Dann wird der Empfänger der Tastaturdaten nämlich im Sequencer bestimmt, und unter diesen Umständen ist es nicht wünschenswert, daß die interne Klangerzeug direkt von der Tastatur angesteuert wird. Schließlich will man ihr weder die Daten doppelt senden (einmal direkt, einmal über den Umweg Sequencer), noch will man, daß die interne Klangerzeugung mitspielt, wenn man eigentlich den Sound eines anderen Synthesizers über die Tastatur ansteuern will. Der Virus kb besitzt also naheliegenderweise ebenfalls einen sochen Local-Off-Mode (Parameter: KEYBOARD Local (Off, On)). Ist er aktiviert, werden alle Tastatur-bezogenen Daten, also die Notenbefehle, Aftertouch, die Daten der Handräder und der beiden Pedale, nur noch an den MIDI-Out und nicht mehr an die Klangerzeugung gesendet.

Ein gesonderter Local-Off-Mode steht beim Virus kb (wie auch beim Virus ohne Tastatur) außerdem für das Panel zur Verfügung (Parameter: MIDI Panel (Internal,

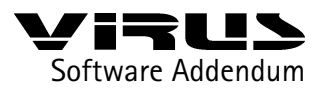

Int+Midi, Midi)). Man kann wählen, ob das Panel die Reglerdaten nur direkt an die Klangerzeugung, an die Klangerzeugung und den MIDI-Out oder nur an den MIDI-Out senden soll. Die Trennung zwischen Local Off von Tastatur und Panel scheint vielleicht auf den ersten Blick verwirrend und unnötig kompliziert, macht aber durchaus Sinn - wie das folgende Beispiel zeigt:

Nehmen wir an, Sie verwenden den Virus kb als Masterkeyboard mit Ihrem Sequencer und haben daher Local auf "Off" gestellt. Würde der Modus nun Tastatur und Panel betreffen, würden die Daten dieser beiden Sender nicht mehr an die Virus-Klangerzeugung, sondern nur noch an den MIDI-Out geschickt. Das wäre im Fall der Tastaturdaten zwar erwünscht, aber nicht unbedingt bei den Reglerdaten: Wenn Sie eben mal spontan am Cutoff-Regler des Virus drehen, um einen Virus-Sound etwas dumpfer zu machen, dann landen die Controllerdaten des Reglers gar nicht beim gewünschten Virus-Sound, sondern im Sequencer. Und von dort werden sie eventuell an einen ganz anderen Synthesizer weitergeleitet, der ihren Empfang unter Umständen mit äußerst unerwünschten Klangänderungen quittiert - schließlich sind die Controllerzuweisungen zu den Parametern nicht genormt. Kurz und gut: Es kann sehr praktisch und nervenschonend sein, den Local-Off-Mode nur für die Tastatur aktivieren zu können, während die Regler nach wie vor nur den Virus - und sonst nichts steuern. Erst dann, wenn Sie Reglerbewegungen im Sequencer aufnehmen wollen oder ganz bewußt ein anderes Gerät mit den Virus-Reglern ansteuern wollen, empfiehlt es sich, die Reglerdaten auch - oder ausschließlich - an den MIDI-Out zu senden.

Nachdem wir Sie nun mit den beiden Local-Off-Modes des Virus kb bekannt gemacht haben, ist es an der Zeit, einige weitere Merkmale der Tastaturversion etwas näher zu betrachten.

# **Tastatur & Co.**

Die Tastatur ist nicht alles, was den Virus kb vom tastaturlosen Virus unterscheidet, denn der Tastatur stehen Aftertouch, zwei Handräder und zwei Pedalanschlüsse zur Seite.

Aftertouch (oft auch als "Channel Pressure" bezeichnet) ist ein Steuersignal, das erzeugt wird, indem man eine Taste nach dem Anschlag festhält und niederdrückt (aber nicht zu fest bitte, sonst heißt die Funktion "Reparaturbedarf"). Je fester die Taste gedrückt wird, desto größer ist der Wert des erzeugten Steuersignals; das läßt sich trefflich nutzen, um über die Modulationsmatrix des Virus ("ASSIGN") beliebige Parameter während des Spiels zu modulieren. Für die Empfindlichkeit der Aftertouch-

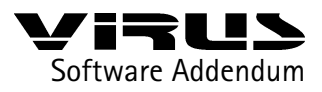

Funktion gibt es den Parameter KEYB PRESSURE Sensivity (Off, 1..127). Normale Empfindlichkeit entspricht dem Wert 64, hier wird der gesammte mögliche Aftertough-Bereich ausgenutzt. Falls Sie die Tastatur für Midi-Aufnahmen auf einen Sequenzer verwenden, schalten Sie die Aftertouch-Funktion u.U. ab (Sensivity =Off), um nicht ungewollte Aftertouch-Daten aufzunehmen.

Das Pitch-Bend-Rad dient in erster Linie zum Verziehen der Tonhöhe, kann über die Modulationsmatrix stattdessen oder zusätzlich aber auch andere Parameter steuern. Pitch Bend ist eine bipolare Steuerquelle, daß heißt, der Zielparameter kann ausgehend von der Mittelstellung (in die das gefederte Rad automatisch nach Loslassen zurückkehrt) nach oben oder unten verschoben werden.

Beim Modulationsrad ist das nicht der Fall: Dieses Rad sendet am unteren Anschlag den Wert "Null", am oberen seinen Maximalwert - der Zielparameter kann folglich nur in eine Richtung verschoben werden. Die klassische Anwendung für das Modulationsrad ist das Einblenden von Vibrato in einen Klang; standardmäßig ist es dem MIDI-Controller Nummer 1 ("Modulation") zugeordnet. Natürlich kann das Modulationsrad statt Vibrato auch andere Dinge steuern, beispielsweise das Filter öffnen. Tatsächlich kann das Modulationsrad auch mehere Parameter gleichzeitig steuern, denn es kann über die Modulationsmatrix als Modulationsquelle für mehrere, unterschiedliche Modulationsziele eingesetzt werden - das gilt übrigens natürlich auch für Aftertouch. Über solche Mehrfachzuweisungen können komplexe Soundveränderungen herbeigeführt werden, die man durchaus auch als Sound-"Morphing" bezeichnen könnte.

Hinweis: Der Virus kb gestattet es Ihnen, den Controller, den das Modulationsrad sendet, auf globaler Ebene frei zu wählen - gewissermaßen für alle Fälle (Parameter: KEYB MODWHEEL (Off, 1..127)). Standard (und Voreinstellung) für das Modulationsrad ist - wie bereits weiter oben gesagt - der MIDI-Controller 1. Sie könnten einen beliebigen Parameter des Virus mit dem Modulationsrad steuern, indem Sie dem Rad den entsprechenden Controller zuweisen. Obwohl das funktionieren würde, raten wir Ihnen aber dringend davon ab, so vorzugehen. Wenn Sie dem Modulationsrad nämlich einen anderen Controller als "1" zuweisen, erkennt die Software des Virus das Modulationsrad nicht mehr als Modulationsrad, und Verknüpfungen in der Modulationsmatrix (ASSIGN-Menü), die als Modulationsquelle das Modulationsrad nutzen, bleiben folglich wirkungslos. Richtig und empfehlenswert ist es dagegen, das Modulationsrad auf Controller 1 zu belassen und das gewünschte Modulationsziel für das Rad in der Matrix zu wählen. Dann gelten die Einstellungen auch separat für jeden Sound, und alles funktioniert so, wie es funktionieren soll.

Kommen wir zu den beiden Pedalanschlüssen: Sie erlauben den Anschluß von Schaltpedalen (an/aus) oder Reglerpedalen (kontinuierliches Steuersignal). Die MIDI-

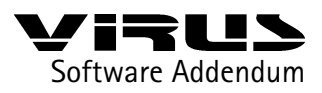

Controller für die Pedale sind ebenfalls wählbar (Parameter: KEYB PEDAL 1 bzw. 2 (Off, 1..127)). Standard sind die Controller 64 (Hold- bzw. Sustain-Pedal, also das Halten der gespielten Noten) und 7 (Channel- oder Midi-Volume, die Lautstärke des gespielten Sounds). Wie das Modulationsrad können auch die Pedale über die Modulationsmatrix (ASSIGN) zur Steuerung anderer Parameter herangezogen werden.

Schalt- oder Reglerpedale sind im Musikfachhandel erhältlich. Als Reglerpedale eignen sich ausschließlich typische Synthesizer-Reglerpedale mit einem einzigen dreipoligen Anschlußstecker (wie Kopfhörerstecker), nicht aber z.B. Volume- oder Wahwah-Pedale, wie sie von Gitarristen verwendet werden. Zudem ist bei Reglerpedalen verschiedener Hersteller oftmals die Polarität des Anschlußsteckers unterschiedlich, so daß das Pedal am Virus kb nicht korrekt funktioniert (kein Regeleffekt oder sprunghafte Regelung). Es ist deshalb zu empfehlen, ein Reglerpedal vor dem Kauf zu testen. Schaltpedale verschiedener Hersteller haben ebenfalls unterschiedliche Polaritäten. Diese Polarität erkennt der Virus kb allerdings automatisch beim Einschalten oder bei einem Panic-Reset (Doppelklick auf die beiden Transpose-Taster, siehe Panic-Funktion).

Die Tastatur des Virus kann in Halbtönen transponiert werden. Diese Transponierung wirkt wohlgemerkt beim "Sender" (der Tastatur) und nicht beim "Empfänger" (der Klangerzeugung). Der Transponier-Parameter heißt KEYBOARD Transpose (-64 .. +63).

# **Die Keyboard-Modes**

Die Keyboard-Mode-Funktion wird für Sie besonders dann von Interesse sein, wenn Sie den Virus kb als Masterkeyboard im Live-Betrieb einsetzen wollen. Um sie zu erläutern, müssen wir allerdings etwas weiter ausholen:

Wenn Sie den Virus im MULTI MODE verwenden, können mehrere Parts auf unterschiedlichen Midikanälen gespielt werden. Mehrere Parts können auch dem gleichen Midikanal zugewiesen, aber so eingestellt werden, daß ein Part beispielsweise nur über die untere Hälfte der Tastatur, ein anderer wiederum nur über die obere Hälfte der Tastatur gespielt wird. Dadurch ergeben sich vielfältige Split- und Layer-Variationen: Die untere Tastaturhälfte spielt den Bass, die obere einen Pad-Sound, der mit einem Bläser-Sound gemischt wird - und so weiter. Diese Zuordnung von Parts zu Tastatur-Bereichen wird im MULTI des Virus vorgenommen und auch dort gespeichert - also bei der Klangerzeugung und somit auf der Empfängerseite (nach unserer Dreifaltigkeits-Definition weiter oben). Die Taststur sendet also stur drauflos, und erst bei der Klangerzeugung werden die unterschiedlichen Noten an die entsprechenden

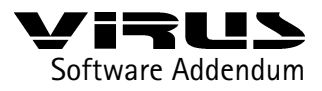

24

#### Parts verteilt.

Mit Hilfe des Keyboard-Mode-Parameters läßt sich das umkehren: Er kann die im MULTI verwaltete Noten-Verteilung auf die Sende-Seite, also zur Tastatur verlagern. Die Noten werden dann nicht erst bei der Klangerzeugung, sondern schon bei der Tastatur gesichtet und verteilt. Der Sinn dieser Option besteht darin, daß sich so elegant und einfach auch externe Klangerzeuger in die Split- und Layer-Konfiguration einbinden lassen. Der Bass aus unserem Beispiel weiter oben, der nur in der unteren Hälfte der Tastatur aktiviert wird, müsste nun nicht mehr vom Virus, sondern könnte von einem anderen Synthesizer kommen, der über MIDI angesteuert wird. Wählbare Tastaturzonen können also an den MIDI-Out umgeleitet werden, noch bevor sie die Klangerzeugung des Virus überhaupt erreichen. Im Live-Betrieb bietet das die Möglichkeit, externe Klangerzeuger mit dem Virus kb bequem und ähnlich wie mit einem Masterkeyboard in das Geschehen einzubinden. Im normalen MULTI MODE besteht diese Möglichkeit nicht, da sich seine Verwaltungs- und Verteilfunktionen nur auf die interne Klangerzeugung beziehen.

Die Funktion KEYBOARD MODE bietet die Einstellmöglichkeiten "OneChannel" und " MultiChannels" und arbeitet wie folgt:

Wird "OneChannel" gewählt, sendet die Tastatur auf dem Midi-Kanal des gerade gewählten Parts (bzw. auf dem "Global Channel" im Single Mode) zur Klangerzeugung und zum Midi-Out. Dies ist die normale Einstellung für alle Sequenzer- und Stand-Alone-Anwendungen.

Wird "MultiChannels" gewählt, werden die Tastatursignale generell zu allen Multiparts gesendet. Aktive Parts (PartEnable =On) werden alle von der Tastatur angesteuert, unabhängig vom eingestellten Midi-Kanal. Ob auch Daten über Midi ausgegeben werden, entscheidet der Parameter KeybToMidi (Off, On), den Sie bei den Part-Parametern im Multimode finden: Wird "KeybToMidi" bei einem oder mehreren Parts aktiviert (On), so sendet die Tastatur auf den eingestellten Midi-Kanälen der betreffenden Parts Signale zum Midi-Out, und zwar unter Berücksichtigung der individuellen Part-Tastaturbereiche (LowKey, HighKey) und der individuellen Part-Transponierungen (PartTranspose). Die aktuellen Bank- und Programm-Nummern sowie die eingestellten Part-Volume-Werte (MidiVolume) werden am Midi-Out ebenfalls ausgegeben. Die vormals empfängerseitig aktiven Parameter werden nun senderseitig genutzt; mit den zur Verfügung stehenden 16 Multi-Parts ist eine umfangreiche Steuerung externer Klangerzeuger möglich. Auch der Parameter "PartEnable" wird jetzt senderseitig aktiv, er bestimmt, ob die Tastatur den betreffenden Part intern ansteuert (On) oder nicht (Off). Somit stellt "PartEnable" das interne Gegenstück zum Parameter "KeybToMidi" dar, und kann somit als ein individuelles Local-Off für den entsprechenden Part bezeichnet werden.

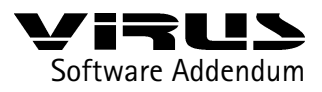

25

Im Folgenden werden nocheinmal die möglichen Anwendungen gezeigt:

1. PartEnable =Off; KeybToMidi =Off: Der "passive Part"

Die Tastatur sendet weder Daten an den Midi-Out, noch an die Tonerzeugung, und ist somit senderseitig nicht aktiv. Allerdings empfängt dieser Part nach wie vor Daten vom Midi-In, und kann von einem externen Keyboard oder einem angeschlossenen Sequenzer auf dem eingestellten Midi-Kanal angesteuert werden.

- 2. PartEnable =On; KeybToMidi =Off: Die "interne Tastatur-Zone" Die Tastatur sendet seine Signale zur Tonerzeugung des betreffenden Parts, aber nicht zum Midi-Out.
- 3. PartEnable =Off; KeybToMidi =On: Die "externe Tastatur-Zone" Die Tastatur sendet seine Signale zum Midi-Out, aber nicht zur Tonerzeugung des betreffenden Parts. So kann über die entsprechende Keyboard-Zone ein externer Klangerzeuger angesteuert werden.
- 4. PartEnable =On; KeybToMidi =On: Die "interne+externe Tastatur-Zone" Die Tastatur sendet seine Signale zur Tonerzeugung und and den Midi-Out. So kann mit der selben Tastatur-Zone ein Virus Part mit einem externen Klangerzeuger auf dem selben Midi-Kanal kombiniert werden.

Da "PartEnable" im Mode "MultiChannels" nicht mehr empfängerseitig arbeitet, werden die Parts jederzeit über den Midi-In eingehende Noten auf den entsprechenden Midi-Kanälen spielen! Falls dies in einem Midi-Setup zu Problemen führen sollte, so sollte man gegebenfalls bei den beteiligten Midi-Geräten die Sende- und Empfangskanäle unterschiedlich einstellen. Alternativ läßt sich ein Part im Virus "deaktivieren", wenn man die Parameter "LowKey" und "HighKey" auf C-2 setzt, er würde dann nur noch auf die tiefste mögliche Midi-Note C-2 reagieren, welche in der Praxis selten Verwendung findet.

Bitte beachten Sie, daß der Parameter "KeybToMidi" nur dann sichtbar ist, wenn KEYBOARD Mode auf "MultiChannels" gestellt ist.

Beachten Sie bitte auch folgendes: Während sich bei der Einstellung "OneChannel" das Betätigen der Part-Taster so auswirkt, daß Tastatur und Panel dadurch den gerade gewählten Part bedienen, bezieht sich die Umschaltung bei der Einstellung "MultiChannels" nur noch auf das Panel, nicht aber auf die Tastatur.

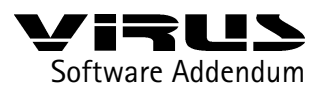

26

Hier die speziellen Parameter der Tastaturversion nochmal im Überblick:

- ► KeybToMidi (Off,On)
- **EXEYBOARD** Local (Off, On)
- **EXEYBOARD MODE** (OneChannel, MultiChannels)
- **EXEYBOARD** Transpose (-64...+63)
- **EXAMPLE KEYB MODWHEEL** Destination Controller
- ► KEYB PEDAL 1 Destination Controller
- **EXAMPLE ASSESS** Destination Controller
- **EXAMPLE THE PRESSURE** Sensitivity (Off, 1...127, Default #64)

Alle diese Parameter außer KeybToMidi sind globale Parameter. Diese Parameter sind nur in der Tastaturversion des Virus sichtbar.

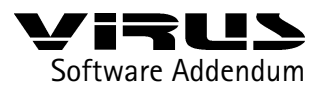

27

# **Menü-Übersicht VIRUS b und kb**

Die folgende Liste gibt Ihnen einen Überblick über die Parameter in den verschiedenen Edit-Menüs des VIRUS b/kb:

**LFO 1 Local Menü**

LFO 1 Shape **TriSymmetry** Clock Mode **TrigPhase** Keyfollow LFO 1 AMOUNT Filt Gain

### **LFO 2 Local Menü**

LFO 2 Shape Contour Clock Mode **TrigPhase** Keyfollow LFO 2 AMOUNT FM Amount

# **Oscillators Local Menü**

OSCILLATOR 1 Wave Semitone Keyfollow OSCILLATOR 2 Wave Keyfollow FltEnv>Ptch FltEnv>Fm **OSCILLATORS** PhaseInit

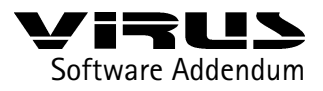

28

Kapitel | Menü-Übersicht VIRUS b und kb

SUB OSCILLATOR Shape RINGMODULATOR Volume NOISE Volume **Filters Local Menü SATURATION** Curve FILTER 1 EnvPolarity FILTER 2 EnvPolarity **CutoffLink** FILTERS KeyflwBase **SINGLE EDIT Menü** COMMON PatchVolume Panorama KeyMode Portamento BendUp BendDown BendScale SmoothMode UNISON Mode Detune PanSpread LfoPhase PUNCH Intensity LFO 3 Rate Dest **OscAmount** FadeIn

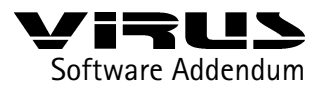

29

### Kapitel | Menü-Übersicht VIRUS b und kb

Shape Clock Mode Keyfollow ASSIGN 1 Source Dest Amount ASSIGN 2 Source Dst1 Amount1 Dst2 Amount2 ASSIGN 3 Source Dst1 Amount1 Dst2 Amount2 Dst3 Amount3 **VELOCITY** Osc1Shape Osc2Shape PulseWidth FmAmount Filt1EnvAmt Filt2EnvAmt Resonance1 Resonance2 Volume Panorama

#### **SINGLE CTRL Menü**

CLOCK Tempo (bpm) ARPEGGIATOR Mode Clock **Octaves** 

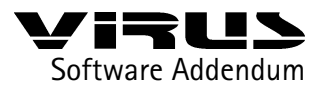

Hold DEFINABLE 1 Mode Single Global Midi DEFINABLE 2 Mode Single Global Midi KEYBOARD Local (Off, On) Mode Transpose Modwheel Pedal 1 Pedal 2 Pressure Sensivity MIDI DUMP TX DUMP TX GlobalChan Panel ArpeggSend ClockRx MidiVolume ProgChange MultiPrgChg DeviceId Control LoPage Control HiPage SYSTEM MasterTune **MemProtect** LCDContrast KnobMode KnobDisplay LEDMode

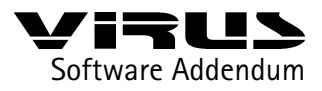

### **EFFECTS Menu** INPUT (GLOBAL) DirectThru Boost INPUT Mode Select VOCODER Mode **CHORUS** Dir/Eff Rate Depth Delay Feedback Shape DELAY **EffectSend** Clock Time (ms) Feedback Rate Depth Shape

#### **MULTI-SINGLE EDIT Menü**

{wie in SINGLE EDIT Menü}

### **MULTI-SINGLE CTRL Menü**

# COMMON (PART)

PartEnable MidiChannel OutSel CLOCK (MULTI) Tempo (bpm) ARPEGGIATOR Mode Clock

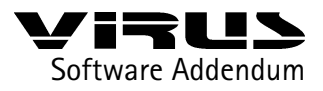

**Octaves** Hold DEFINABLE 1 Mode Single Global Midi DEFINABLE 2 Mode Single Global Midi KEYBOARD Local (Off, On) Mode Transpose Modwheel Pedal 1 Pedal 2 Pressure Sensivity MIDI DUMP TX DUMP TX GlobalChan Panel ArpeggSend ClockRx MidiVolume ProgChange MultiPrgChg DeviceId MIDI CONTROL LoPage HiPage SYSTEM MasterTune **MemProtect** LCDContrast KnobMode KnobDisplay LEDMode

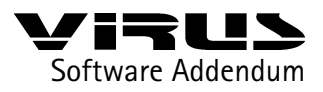

**MULTI-SINGLE EFFECTS Menü**

{wie in MULTI-SINGLE EFFECTS Menü}

#### **MULTI EDIT Menü**

**SelectBank** SelectNumber PartEnable (Off/On) KeybToMidi (Off/On) MidiChannel PartTranspose PartDetune PartVolume MidiVolume OutSel

### **MULTI CTRL Menü**

**SelectBank** SelectNumber PartEnable (Off/On) KeybToMidi (Off/On) MidiChannel Priority LowKey HighKey MidiVolume (Ena/Dis) HoldPedal (Ena/Dis) PrgChg (Ena/Dis) CLOCK (MULTI) Tempo (bpm) DEFINABLE 1 {wie in SINGLE CTRL Menü} DEFINABLE 2 {wie in SINGLE CTRL Menü} MIDI {wie in SINGLE CTRL Menü}

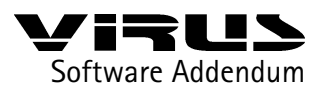

**MULTI EFFECTS Menü**

{wie in MULTI-SINGLE EFFECTS Menü}